## **ON DEVICE ENROLLMENT AND ACTIVATION - iPhone**

On Device enrollment is the method by which a user will access the iPhone Application on their device, enter various pieces of information to validate their identity, and sync the application to their online accounts. Upon initially accessing the iPhone app, users will be required to enter their User ID, Password, and Advanced Login Authentication challenge question answers.

To enroll and activate the FNBCT Mobile Banking iPhone application, follow these steps:

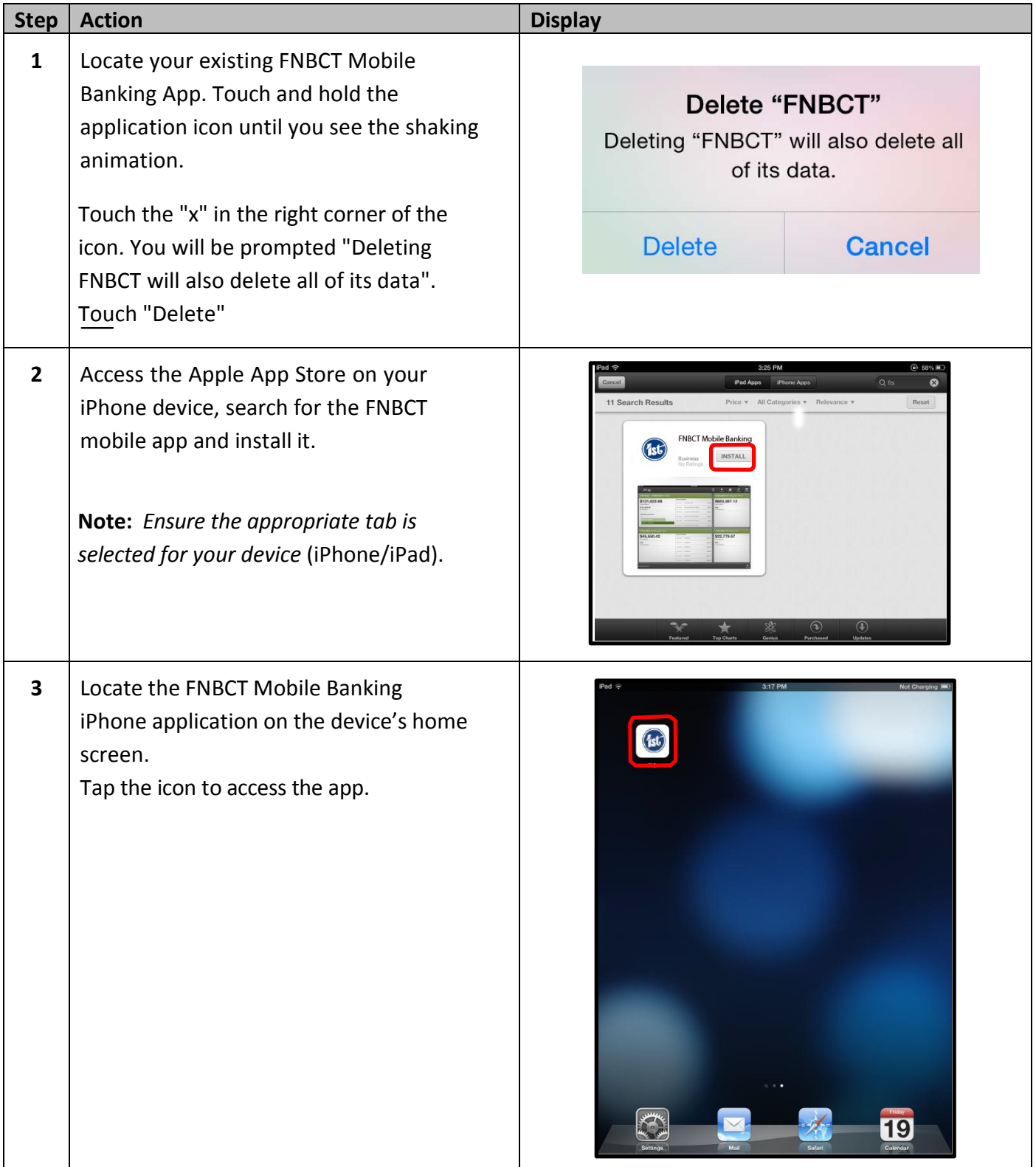

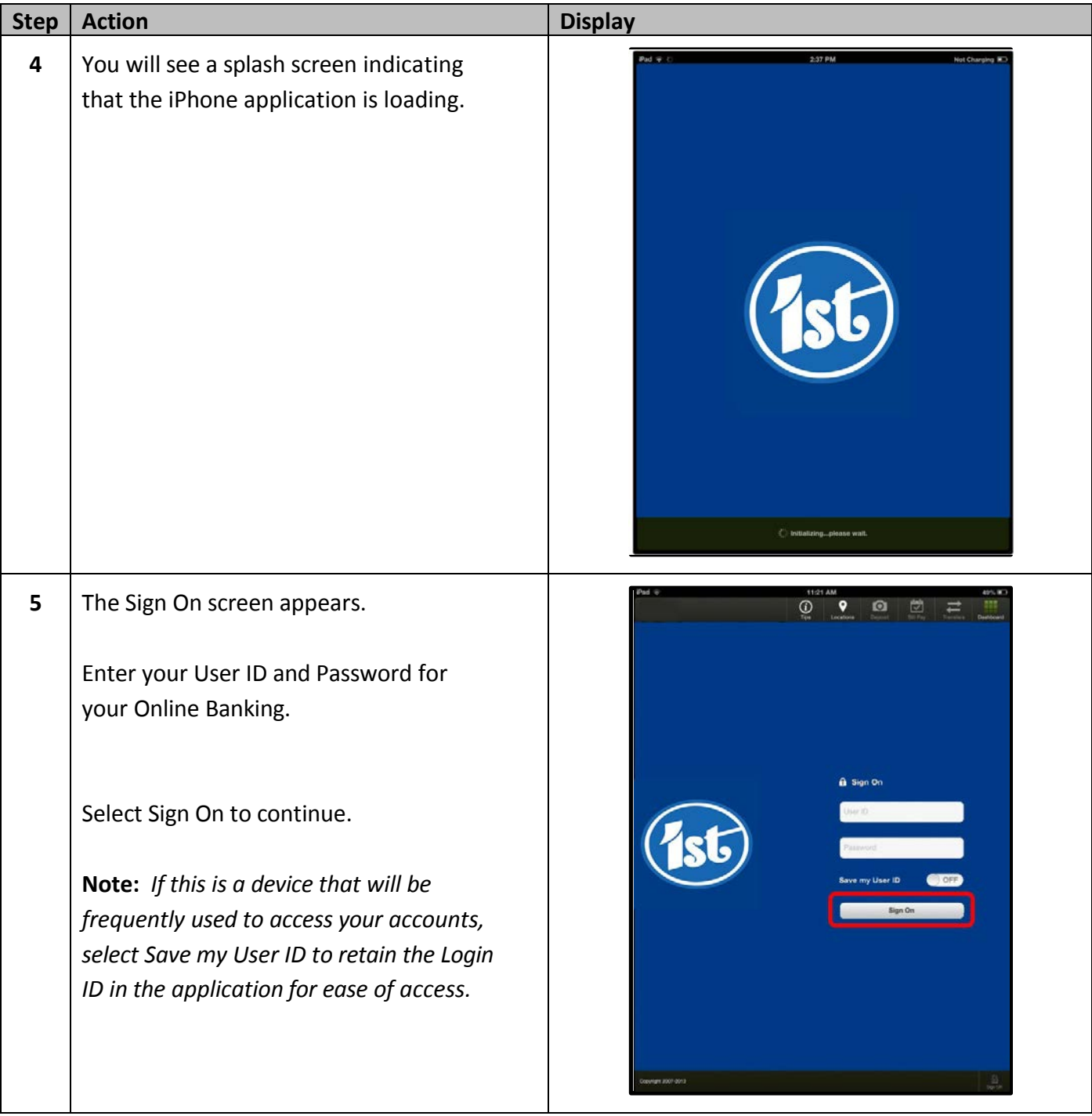

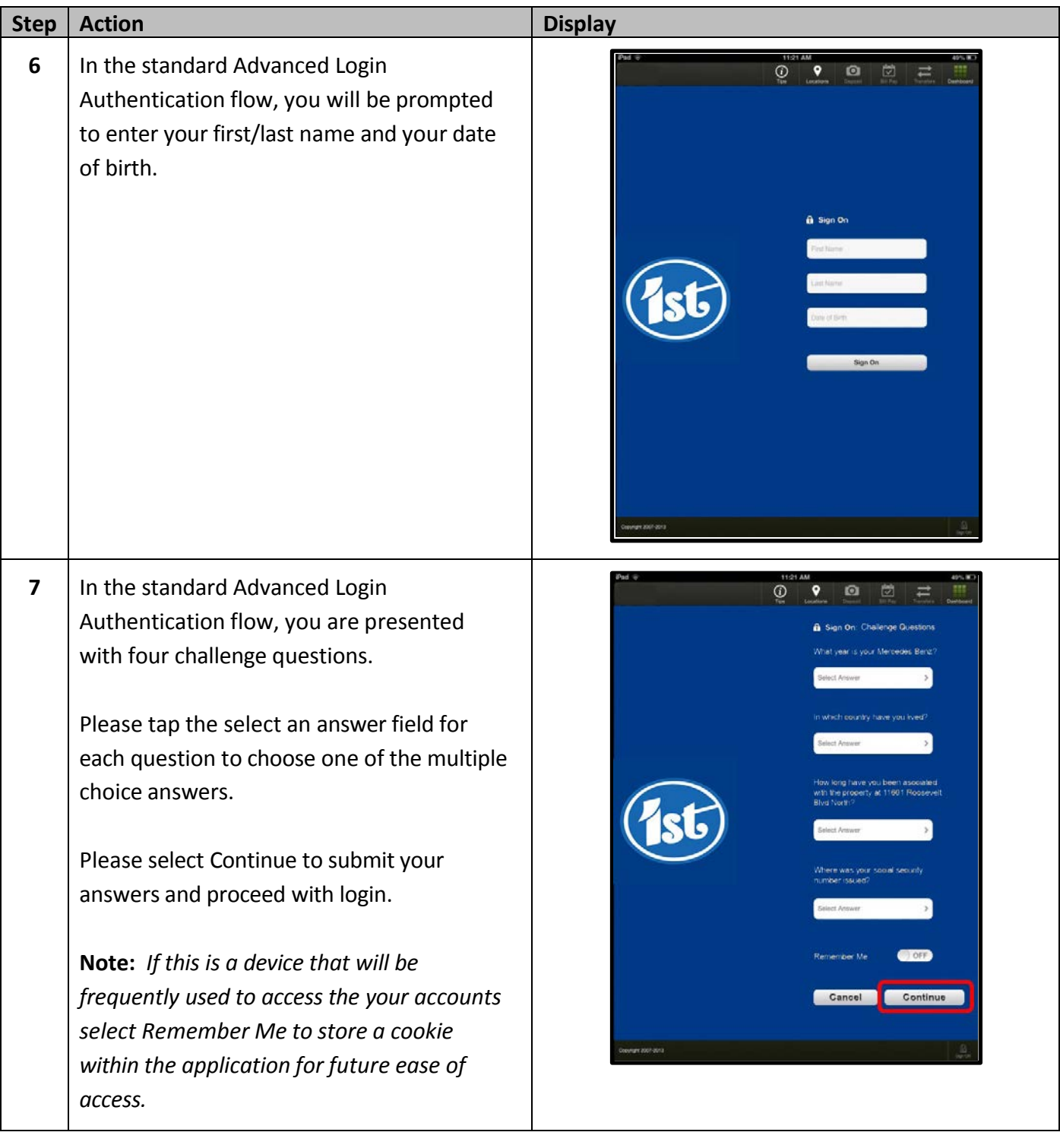

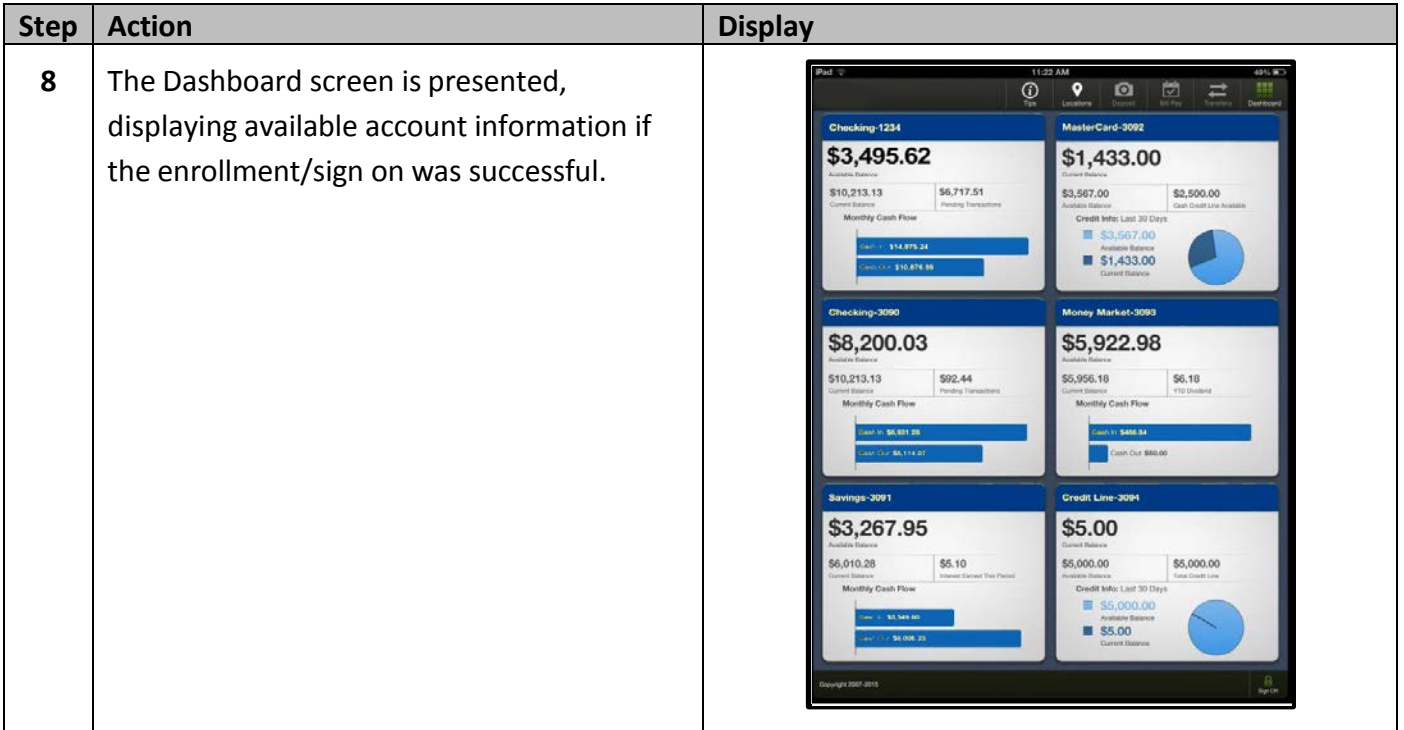